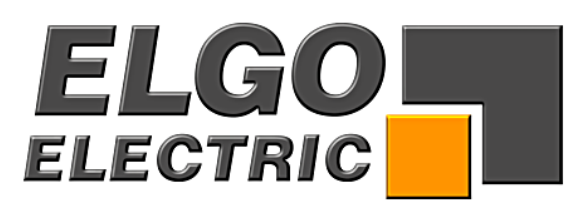

# **Serie P9521**

# **Ein-Achs-Steuerung**

- Programmspeicher (10 Sätze)
- Relaisausgänge
- Integriertes Netzteil 115/230 VAC
- Manuelle Verfahrfunktion

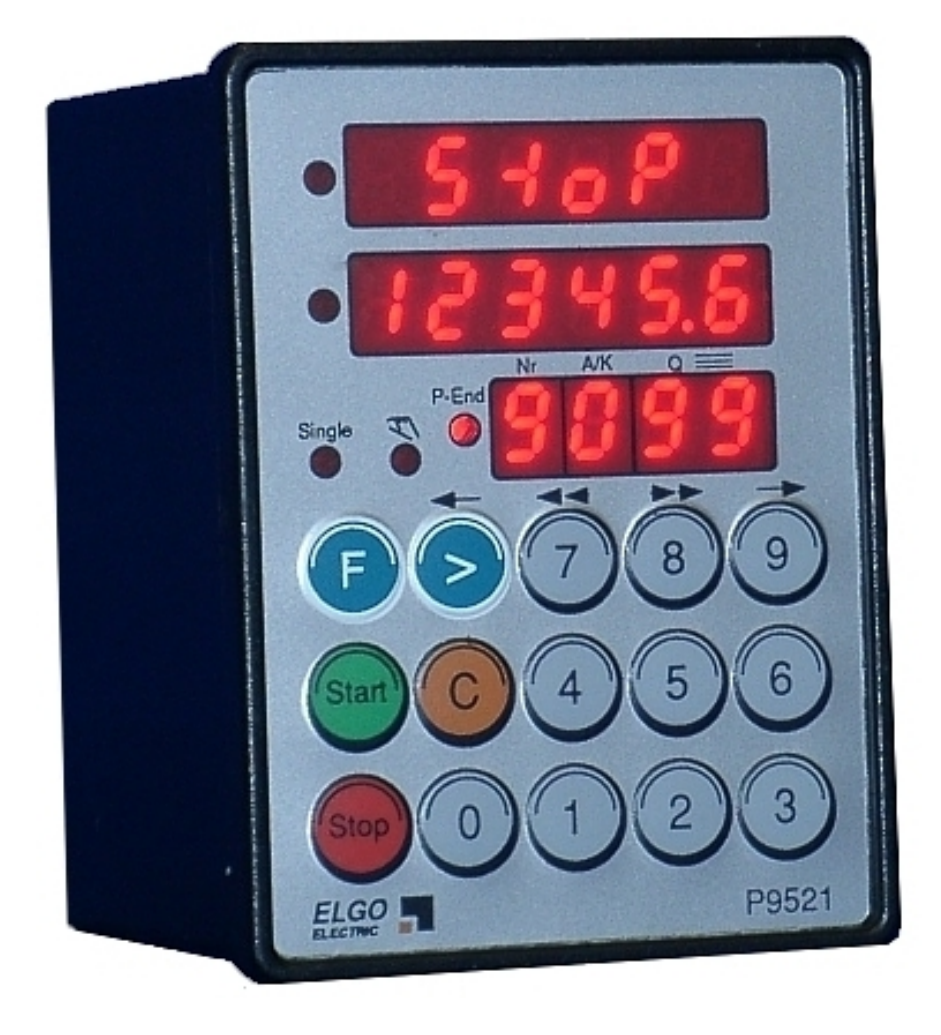

## **ELGO - Electric - GmbH**<br>Messen - Steuern - Positionieren 1999)<br>Carl 2 Benz - Straße 1, D-78239 Rielasingen<br>Doku Art. Nr. 799000078 (D/7731/93 39 - 0, Fax: 2 88 03<br>Internet: www.elgo.de. Mail: info@elgo.de

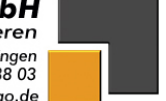

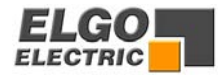

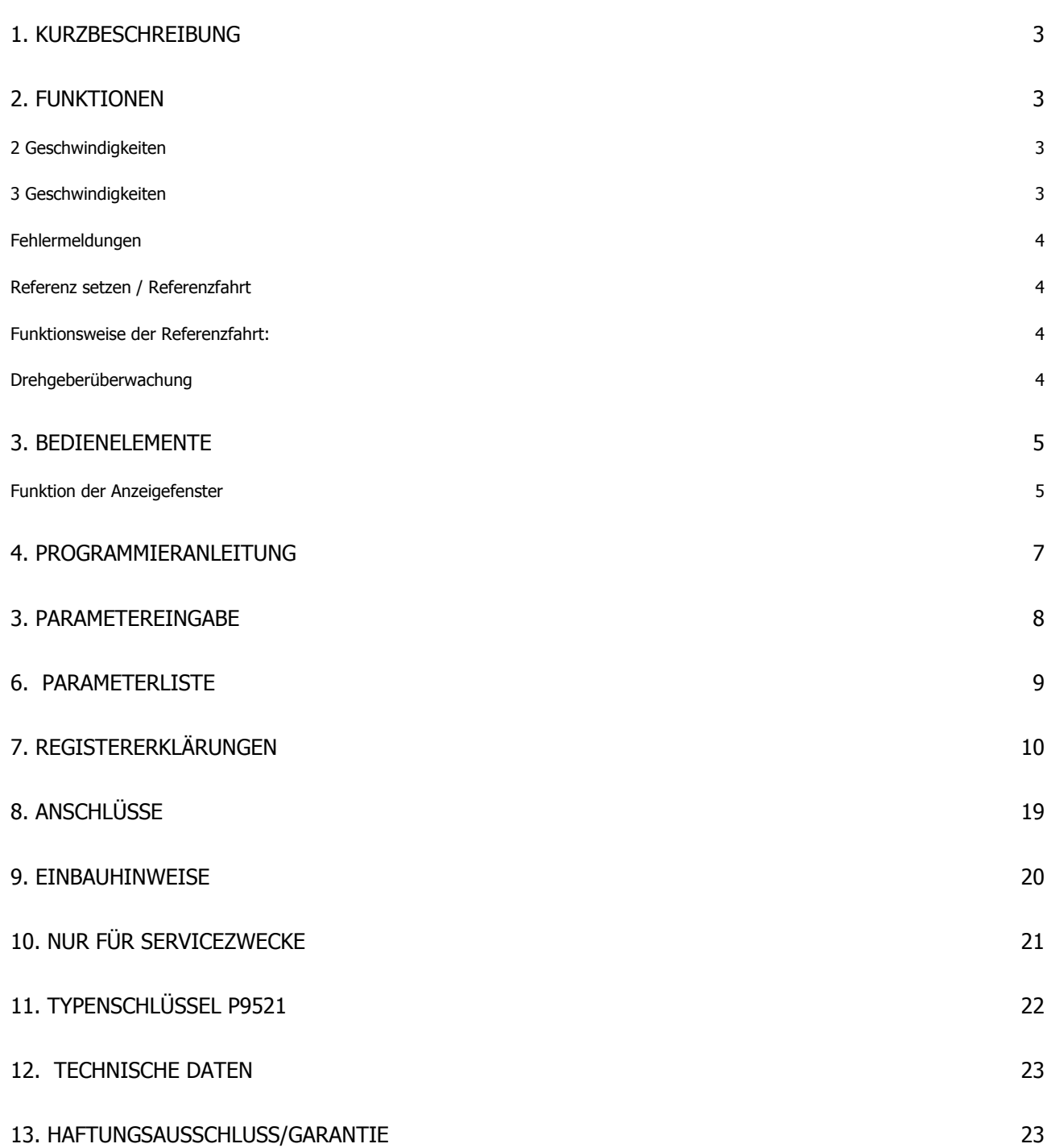

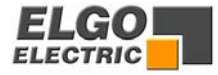

## <span id="page-2-0"></span>**1. Kurzbeschreibung**

Die ELGO-Positioniersteuerung P9521 ist eine funktionserweiterte Weiterentwicklung der ELGO-Steuerung P9511.

Wesentliche Merkmale:

- Programmspeicher für 10 Sätze
- Umfangreiche Standardsoftware
- Integrierter Handverfahrbetrieb über die Tasten **>, 7, 8, und 9** kann in beide Richtungen von Hand gefahren werden.

### **2. Funktionen**

Die Steuerung P9521 ist für 2 oder 3 Positioniergeschwindigkeiten ausgelegt:

#### **2 Geschwindigkeiten**

**Achtung:** Der Wert im Register R2 (Kriechgang) muss gleich groß sein wie R1 (Schleichgang).

**R1 = R2**

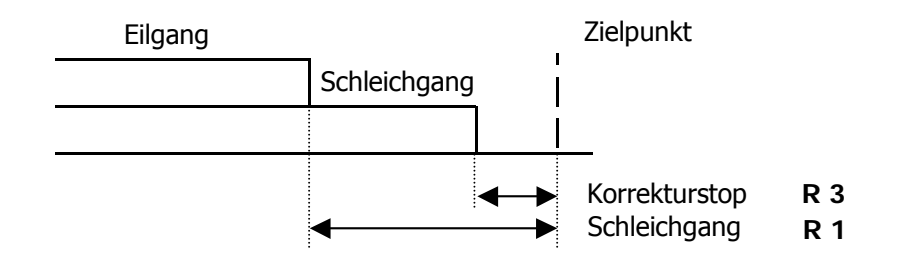

#### **3 Geschwindigkeiten**

**Achtung:** Der Wert im Register R1 (Schleichgang) muss größer sein als R2 Kriechgang).

**R1 = R2** 

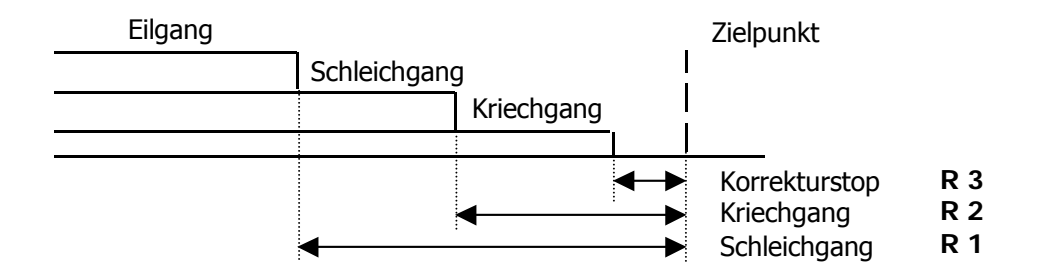

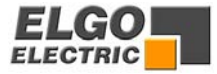

#### <span id="page-3-0"></span>**Fehlermeldungen**

Liegt ein Fehler an, wird die Fehlernummer/ Fehlertext im Istwertfenster blinkend angezeigt.

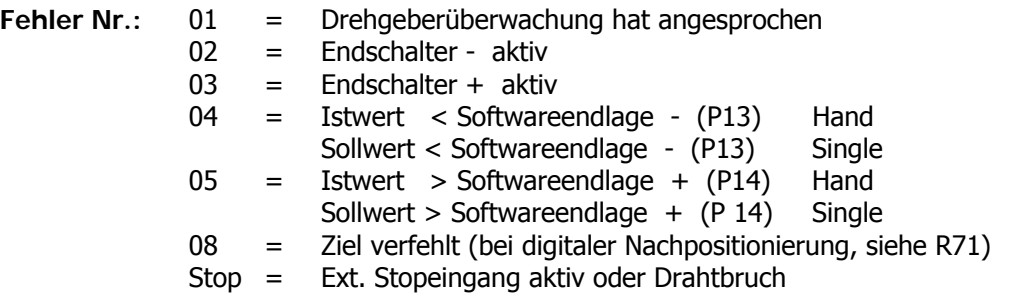

Mit einer beliebigen Taste kann die Fehlermeldung gelöscht werden.

#### **Referenz setzen / Referenzfahrt**

Das Eichen des Istwertes ist auf verschiedene Arten möglich. Die Einstellung erfolgt in Register **R 8/3.** 

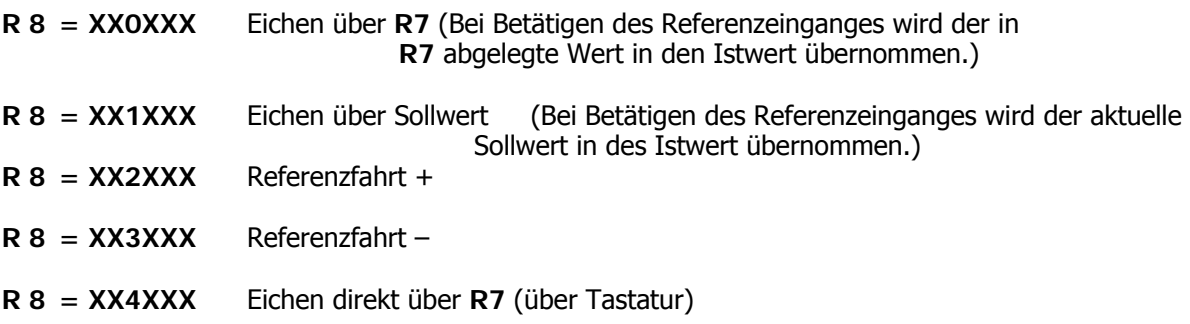

#### **Funktionsweise der Referenzfahrt:**

Wird der Referenzeingang betätigt, so verfährt die Steuerung je nach Einstellung von **R8/3** entweder vorwärts oder rückwärts.

Wird nun der entsprechende Eingang (Endschalter) aktiviert, stoppt die Steuerung. Nach einer Verweilzeit **R10** verfährt die Steuerung in die entgegengesetzte Richtung. Sobald der entsprechende Eingang (Endschalter) deaktiviert wird, ist der Eingang Nullimpuls freigegeben. Beim nächsten Nullimpuls wird die Steuerung gestoppt und der in **R7** abgelegte Referenzwert wird in den Istwert übernommen.

#### **Drehgeberüberwachung**

Werden bei aktivierter Positionierung nach einer eingestellten Zeit **R19** (0,1 – 9,9 s) keine Impulse vom Drehgeber gemessen, wird die Positionierung abgebrochen und die **Fehlermeldung 01** ausgegeben.

**Wird die Zeit 0 eingegeben, ist die Drehgeberüberwachung nicht aktiv.**

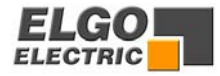

## <span id="page-4-0"></span>**3. Bedienelemente**

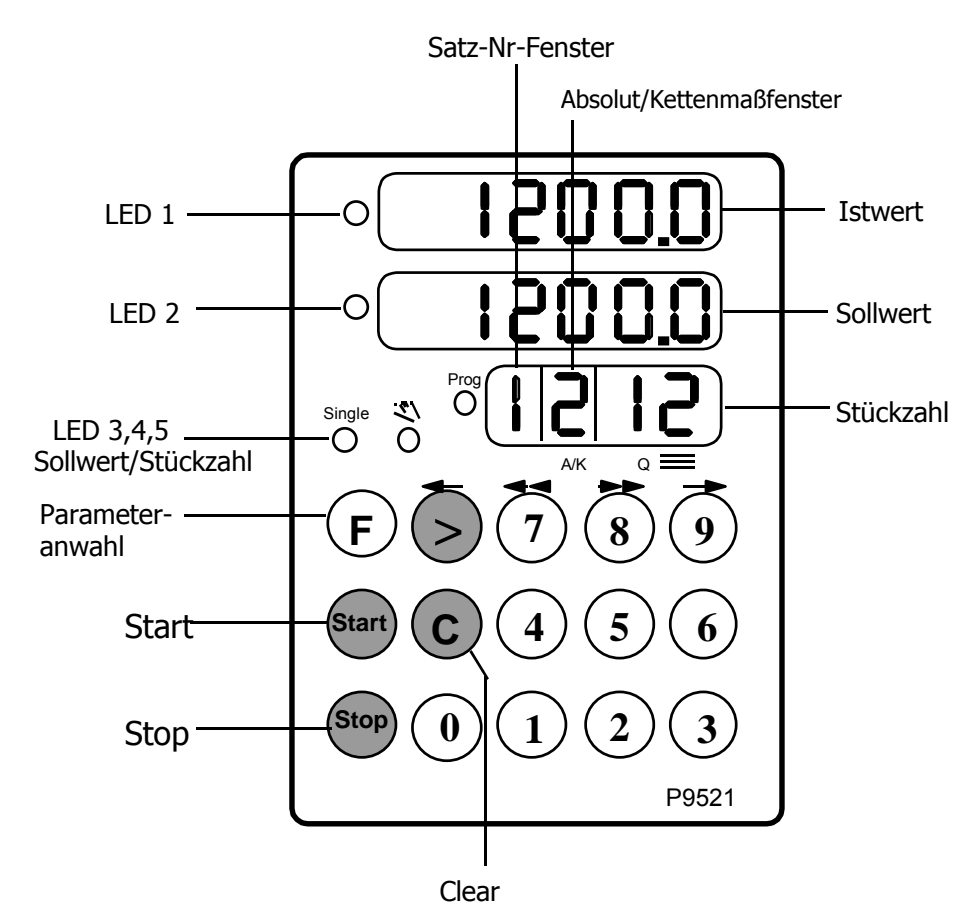

### **Funktion der Anzeigefenster**

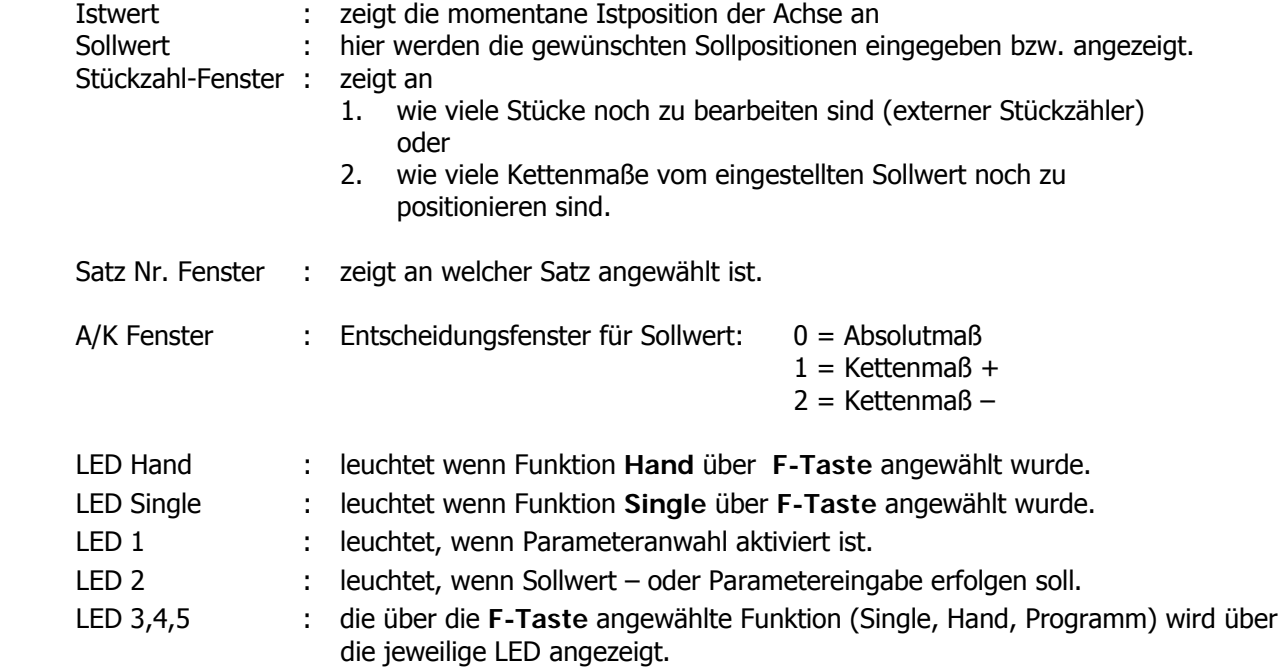

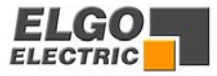

#### **Funktion der Tasten**

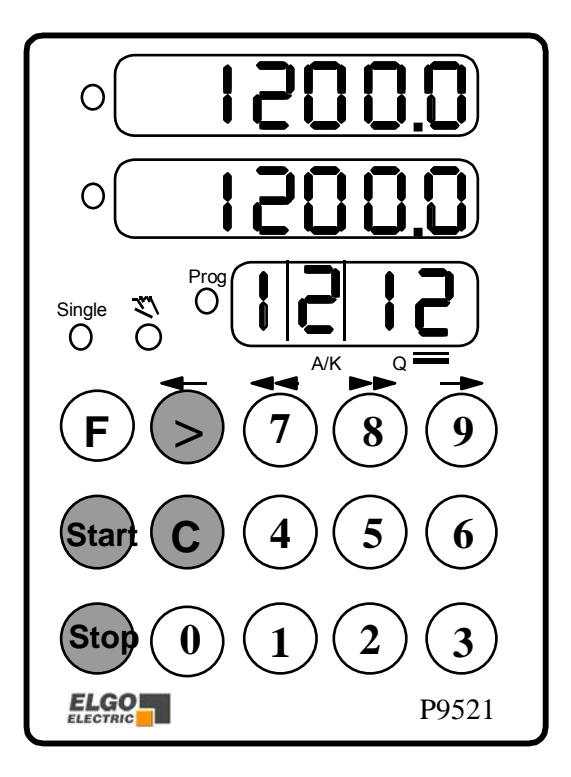

**F** 1. Nach Betätigen der **F-Taste** (LED "Single" leuchtet) kann ein Sollwert eingegeben werden. Wird die **Taste >** gedrückt, kann zusätzlich eine Stückzahl eingegeben werden.

> 2. Nach nochmaligem Betätigen der **F-Taste** (LED Hand leuchtet zusätzlich) kann über die Tasten **>, 7, 8, 9** mit 2 Geschwindigkeiten in beide Richtungen verfahren werden.

3. Nach nochmaligen Betätigen der **F-Taste** wird in Programmbetrieb umgeschaltet.

- 4. **F-Taste** für 3 sec betätigen: Maschinenparameter sind angewählt.
- **Start** Der Positioniervorgang wird ausgelöst. Die **Start**-Taste ist außer Funktion während Parametereingabe und während des Handbetriebes. Fehlermeldungen werden gelöscht.
- **Stop** Der Positioniervorgang wird unterbrochen und kann durch einen erneuten Start wieder ausgelöst werden. Im Istwertfenster erscheint **Stop**. Im Modus **Programmeingabe** wird mit der **Stop-Taste** das Programmende gesetzt.
- ¾ Mit dieser Cursor-Taste wird:
	- 1. im Programmbetrieb in die einzelnen Fenster umgeschalten,
	- 2. in der Parametereingabe zwischen Parameternummer und Parameterwert hin- und hergeschaltet.
- **C** Das mit der **> Taste** angewählte Eingabefenster wird nach Betätigen der **C - Taste** (Clear) auf "Null" gesetzt.
- **0 bis 9** bis numerische Tasten zur Dateneingabe.

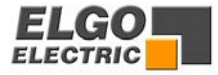

## <span id="page-6-0"></span>**4. Programmieranleitung**

#### **4.1 Single-Betrieb (A/K-Fenster + Stückzahlfenster ohne Funktion)**

Drücken Sie 1. Taste **1 bis 9: D**er gewünschte Sollwert steht im Sollwertfenster. 2. Taste **Start:** Es wird auf dem eingegebenen Sollwert positioniert.

#### **4.2 Handbetrieb**

Wird über die **Taste F** der Handbetrieb aktiviert (LED Hand leuchtet), so kann über die Tasten **,>, 7, 8, und 9**, von Hand verfahren werden.

Alle übrigen Tasten sind verriegelt, solange der Handbetrieb aktiviert ist. Die Tasten haben folgende Funktionen: (über **R64** umkehrbar)

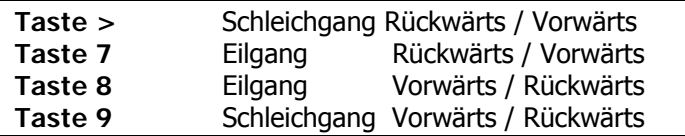

#### **4.3. Programmbetrieb**

Die **F-Taste** so oft betätigen, bis eine Zahl im Satz-Nummernfenster blinkt. Im Programmbetrieb können 10 Sätze eingegeben werden. Jeder Satz besteht aus einer Programm-Nummer, dem Unterscheidungsfenster "Absolut, Kette +, Kette - "der Stückzahl und dem Sollwert.

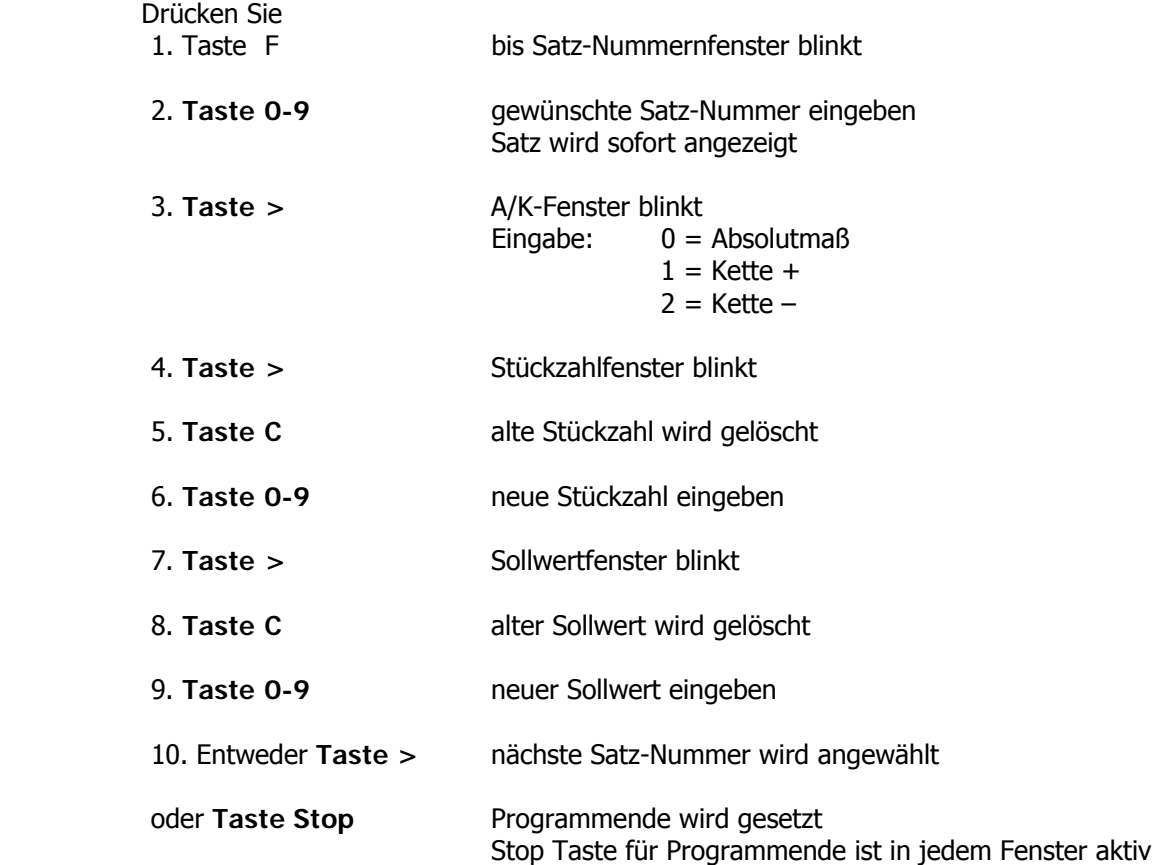

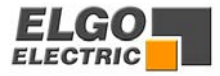

## <span id="page-7-0"></span>**3. Parametereingabe**

Drücken Sie die...

1. Taste **F** (ca. 3 sec.)  $\rightarrow$  **LED 1** leuchtet.

Es erscheint **98** wenn der Sicherheitscode noch geschlossen ist, oder der zuletzt angewählte Parameter, wenn der Sicherheitscode schon geöffnet ist.

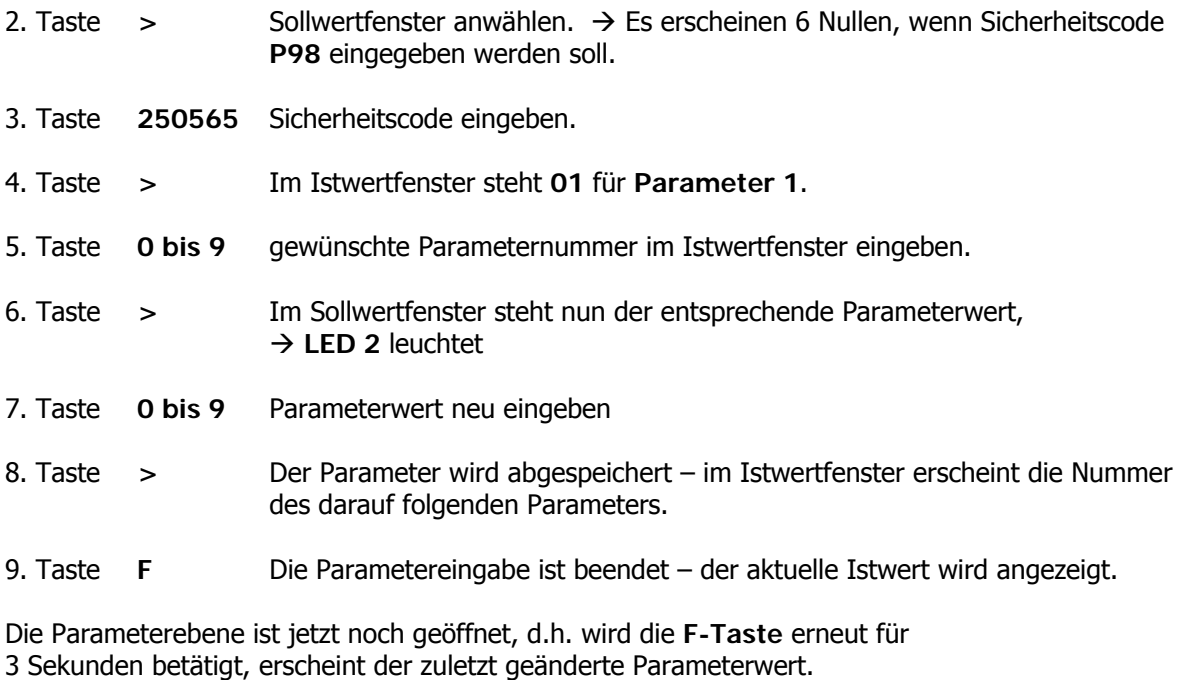

Um die Parameterebene zu verriegeln, gibt es 2 Möglichkeiten:

- 1. Steuerung Aus/-Einschalten
- 2. **Parameter 98** aufrufen und die **Tasten >** und **F** betätigen.

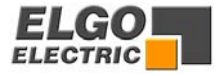

## <span id="page-8-0"></span>**6. Parameterliste**

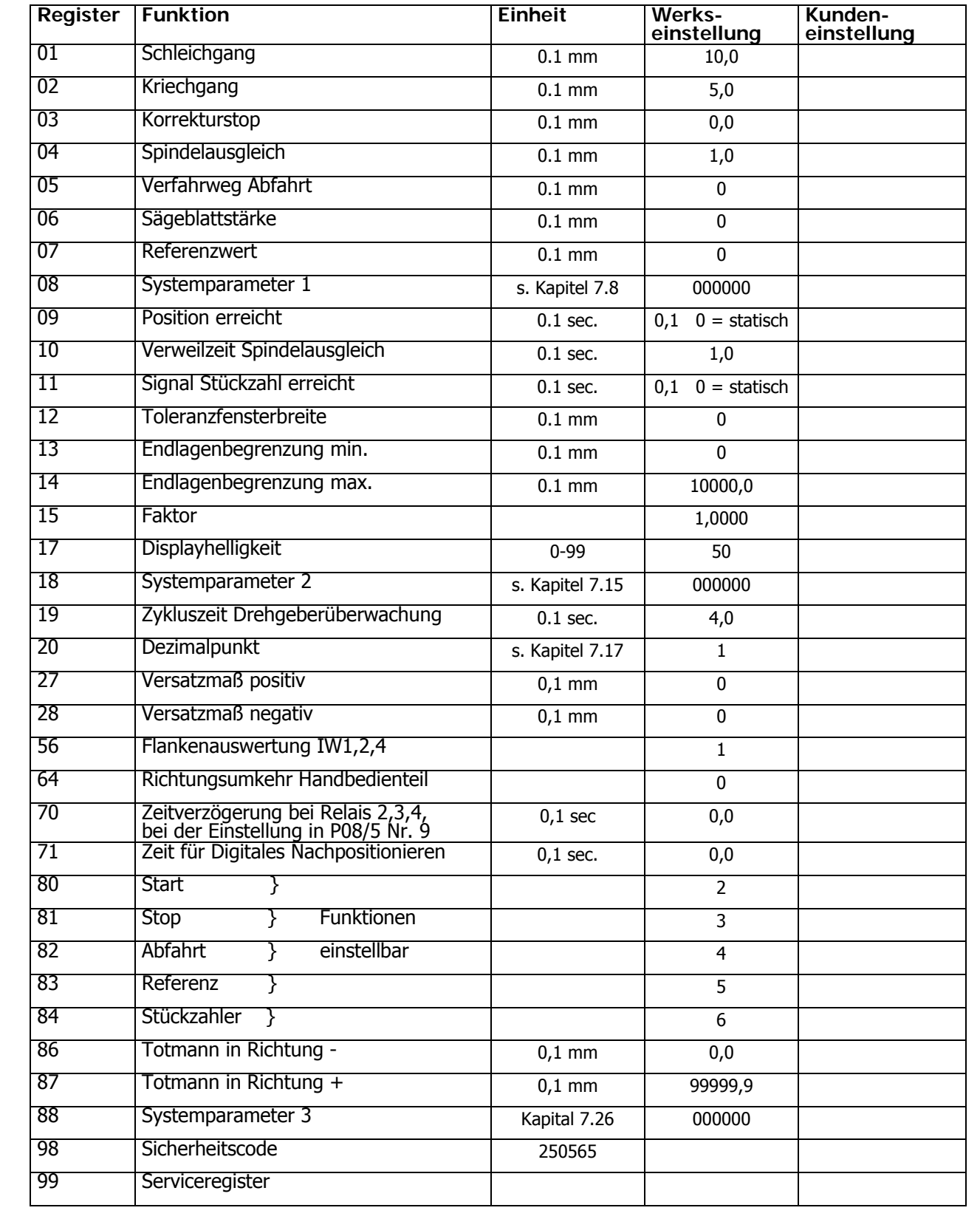

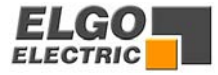

## <span id="page-9-0"></span>**7. Registererklärungen**

#### **7.1 R 01 Schleichgangstrecke**

Hier speichert man die Strecke ab, bei der vor Erreichen der Sollposition vom Eilgang auf den Schleichgang umgeschaltet werden soll. Der Eilgang wird an dieser Stelle abgeschaltet.

#### **7.2 R 02 Kriechgangstrecke**

Hier speichert man die Strecke ab, bei der vor Erreichen der Sollposition vom Schleichgang auf Kriechgang umgeschaltet werden soll. Der Schleichgang wird an dieser Stelle abgeschaltet.

#### **7.3 R 03 Korrekturstop**

Hier kann ein konstanter Überlauf kompensiert werden.

Beispiel : Die Sollposition wird konstant um **0,2** mm überfahren.

Die Eingabe in **R3** wäre dann : 2

Der Stop-Befehl wird somit um 0,2 nach vorne verlegt.

Bei der Inbetriebnahme ist der Korrekturstop zunächst auf "0" zu stellen, um den Überlauf exakt ermitteln zu können.

Damit genau positioniert werden kann, sollte der Korrekturstop möglichst klein sein (0,0 bis 0,2 mm), d.h. die mechanische Reibung muss über die gesamte Verfahrstrecke gleichmäßig sein und die Schleichgang- bzw. Kriechganggeschwindigkeit muss entsprechend gering eingestellt werden.

#### **7.4 R 4 Schleifenlänge**

Um Spindel- oder Zahnspiele auszugleichen, muss die Sollposition immer aus der gleichen Richtung angefahren werden; d.h. in positiver Richtung wird die Sollposition um den Wert in **R4** überfahren und fährt nach Ablauf der in **R10** eingestellten Zeit wieder zurück auf die eingestellte Sollposition.

#### **7.5 R 5 Abfahrt**

**R 18 = X0XXXX = Abfahrt Istwert + R 5 R 18 = X1XXXX = Abfahrt auf R5** 

Wird der Eingang Abfahrt betätigt, verfährt die Steuerung um den Wert **R5** in Richtung +. Ist das Ziel erreicht, wird solange diese Position gehalten, bis der Eingang Abfahrt wieder geöffnet wird. Dann verfährt die Steuerung auf ihren ursprünglichen Wert zurück. Die Abfahrt ist beendet.

#### **R18 = X2XXXX Abfahrt auf R5**

Wird der Eingang Abfahrt betätigt, positioniert die Steuerung auf den Wert **R5**. Die Abfahrt ist dann beendet.

#### **R 18 = X3XXXX Abfahrt auf Istwert + R5 R 18 = X4XXXX Abfahrt auf Istwert – R5**

Wird der Eingang Abfahrt betätigt, verfährt die Steuerung um diesen Wert. die Abfahrt ist beendet.

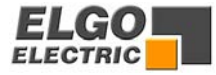

#### **7.6 R 6 Sägeblatt- / Werkzeugkorrektur**

Im Kettenmaßbetrieb wird dieser Korrekturwert automatisch zum Sollwert dazu addiert, d.h. es wird um diesen Wert weiter positioniert.

#### **7.7 R 7 Referenzwert (R8 = XX0XXX)**

Die unter diesem Register abgespeicherte Wert wird automatisch als Istwert übernommen, sobald der externe Eingang betätigt wird oder die Referenzfahrt ausgeführt wurde. Die Anlage ist jetzt geeicht.

#### **7.8 R 8 Systemparameter 1**

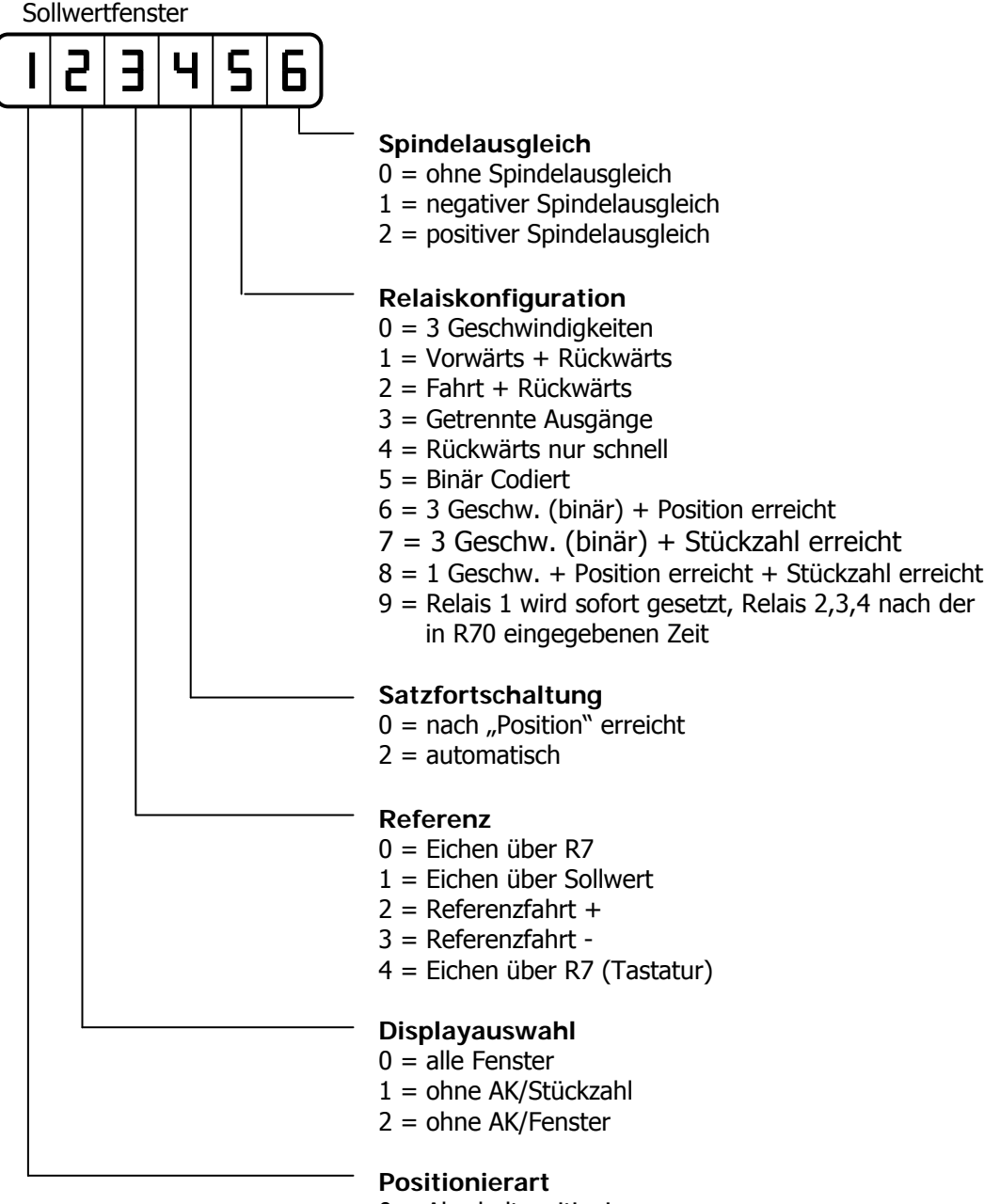

- 0 = Abschaltpositionieren
- 1 = ohne AK/Stückzahl
- 2 = ohne AK/Fenster

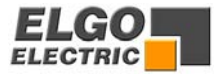

#### **Relaiskonfiguration**

R8/5 Wert = 0 3 Geschwindigkeiten (ELGO-Standard) Geschwindigkeit = Ausg. 1-3 Aufsteigend Ausgang 4 "Rück" für Rückwärts

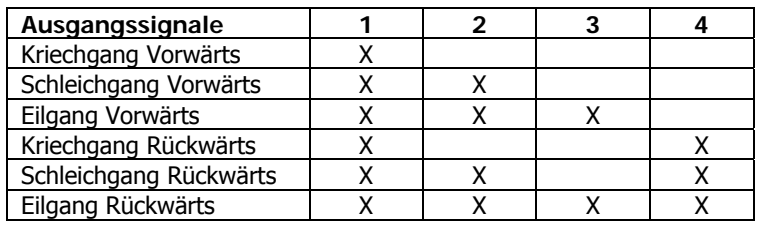

#### $R8/5$  Wert = 1 2 Geschwindigkeiten Unabhängige Ausgänge für Vor und Rück Unabhängige Ausgänge für Schnell und Langsam

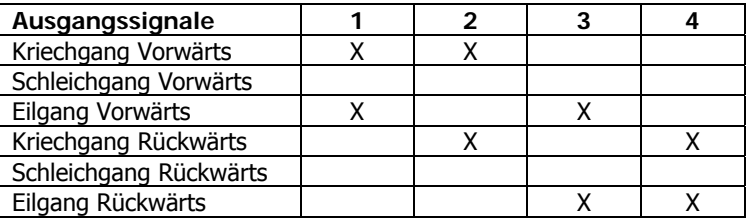

#### $R8/5$  Wert = 2 2 Geschwindigkeiten Geschwindigkeit = Ausg.  $1 + 2$  Aufsteigend

Ausgang 4 "Rück" für Rückwärts

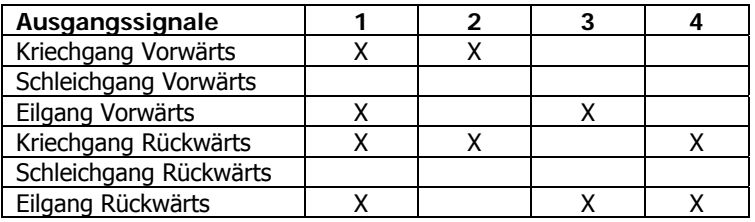

#### R8/5 Wert =  $3 \n2$  Geschwindigkeiten

Unabhängige Ausgänge für Richtung und Geschwindigkeit

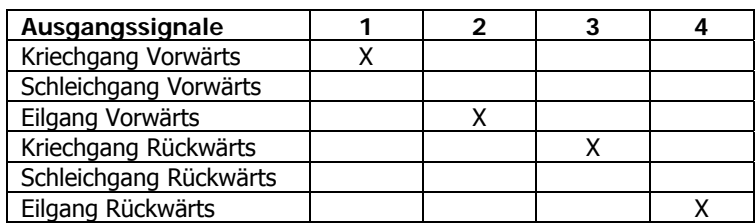

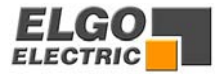

 $R8/5$  Wert = 4 3 Geschwindigkeiten Geschwindigkeit Vorwärts = Ausg. 1-3 Aufsteigend Geschwindigkeit Rückwärts = immer Schnell Ausgang 4 "Rück" für Rückwärts

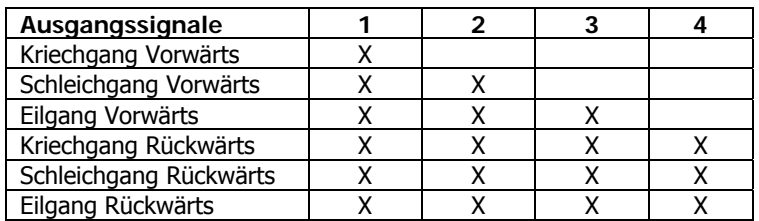

R8/5 Wert =  $5 - 3$  Geschwindigkeiten Binär kodiert

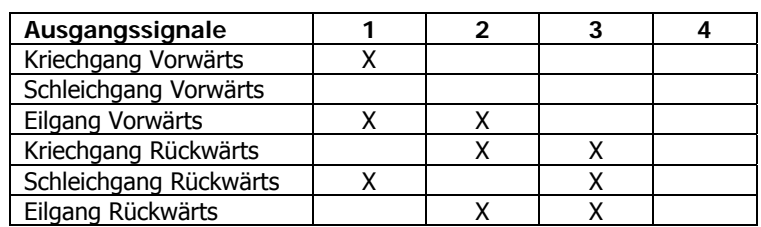

R8/5 Wert = 6 3 Geschwindigkeiten (binär kodiert) mit "Position erreicht" Ausgang P

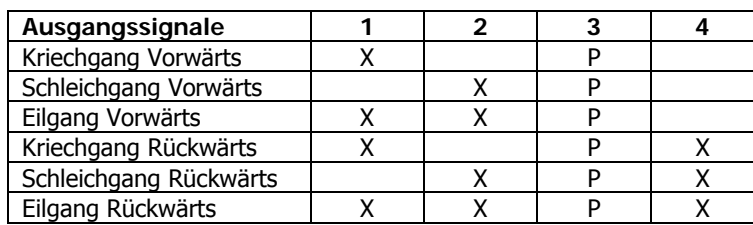

#### R8/5 Wert = 7 3 Geschwindigkeiten (binär kodiert) mit "Stückzahl erreicht" Ausgang S

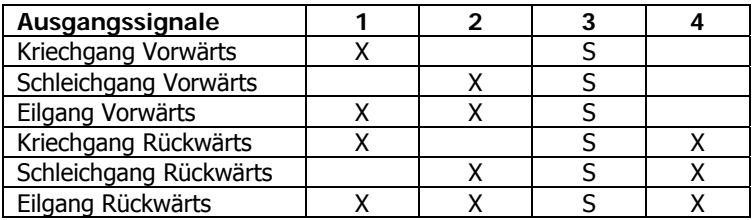

 $R8/5$  Wert =  $8$  1 Geschwindigkeit mit "Position erreicht" Ausgang P mit Stückzahl erreicht Ausgang S

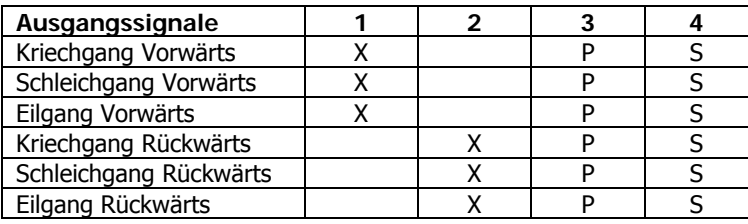

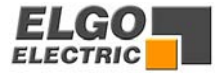

R8/5 Wert =  $9 - 3$  Geschwindigkeiten Geschwindigkeit = Ausg. 1-3 Aufsteigend Ausgang 4 "Rück" für Rückwärts Relais 1 wird sofort gesetzt Relais 2,3,4 nach der Zeit in **R70** 

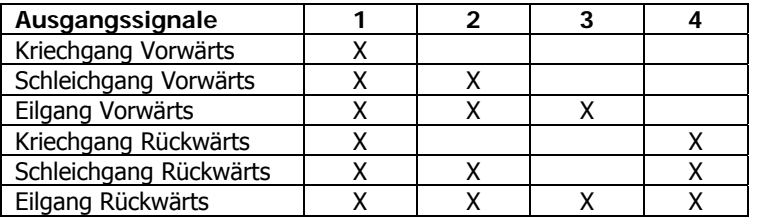

#### **7.9 R 9 Zeit "Position erreicht" (0.0 = statisch)**

Hier kann bestimmt werden, wie lange das Ausgangssignal "Position erreicht" anstehen soll (0,1 sec. bis max. 99999,9 sec.)

#### **7.10 R 10 Zeit "Schleifenscheitelpunkt"**

Im Scheitelpunkt der Schleifenfahrt fallen die Fahrtsignale ab. Erst wenn die in diesen Registern eingestellte Zeit abgelaufen ist wird zurück auf den Sollwert positioniert (Einstellbereich 0,1 sec. bis 99999,9 sec.)

#### **7.11 R 11 Zeit "Stückzahl erreicht" (0.0 = statisch)**

Ist die eingestellte Stückzahl abgearbeitet, wird der Ausgang "Stückzahl erreicht" solange aktiviert, bis die Zeit eingestellt worden ist (0,1 sec. bis max. 99999,9 sec.)

#### **7.12 R 12 Manipulationstoleranz**

Hier besteht die Möglichkeit, die Istwertanzeige innerhalb des eingegebenen Toleranzbereiches dem Sollwert anzugleichen (gleichzusetzen). Der eingestellte Toleranzbereich ist immer im + und - Bereich um den Sollwert aktiv. Der tatsächliche Istwert bleibt im Prozessor gespeichert, d.h. es addieren sich keine Positionierfehler auf.

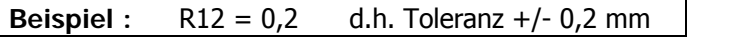

Ohne Manipulationstoleranz mit Manipulationstoleranz

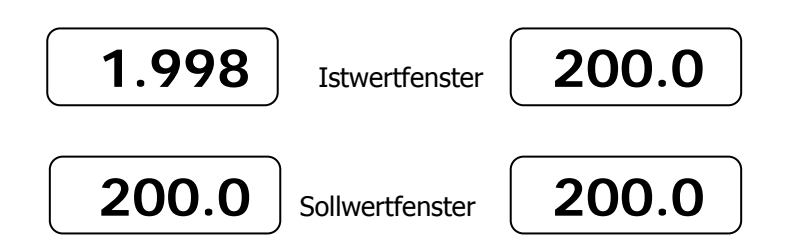

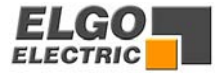

#### **7.13 R 13/14 Untere Endlage / Obere Endlage**

Fehlermeldung

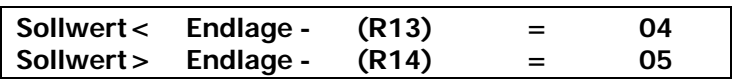

#### **Programm und Singlebetrieb**

Nach dem Startbefehl werden die Endlagen überprüft. Ist der Sollwert größer oder kleiner als die entsprechende Endlage, wird der Startbefehl abgebrochen und die Fehlermeldung ausgegeben.

Bei Überprüfen der oberen Endlage wird die in **R14** eingestellte Schleifenlänge berücksichtigt, sofern diese in **R8** aktiviert wurde.

#### **7.14 R 15 Impulsmultiplikator**

In dieses Register kann ein Faktor (0,00001 bis 9,99999) eingegeben werden, mit dem die vom Meßsystem eingehenden Impulse multipliziert werden. Ist keine Impulsmultiplikation notwendig, muss **R15** mit 1,00000 beschrieben werden.

#### **7.15 R 18 Systemparameter 2**

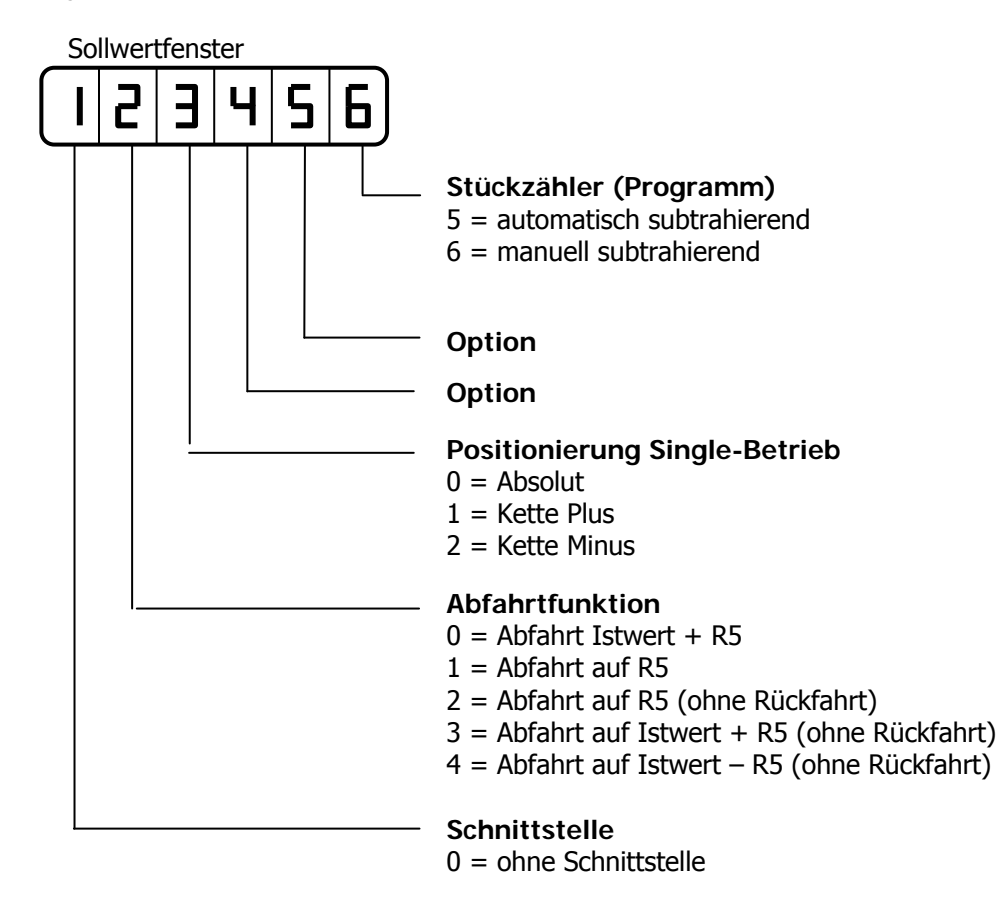

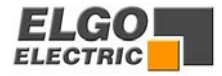

#### **7.16 R 19 Zykluszeit Drehgeberüberwachung**

Werden bei aktivierter Positionierung nach einer eingestellten Zeit **R19** (0,1 - 9,9 s) keine Impulse vom Drehgeber gemessen, wird die Positionierung abgebrochen und die **Fehlermeldung 01** ausgegeben.

**Wird die Zeit 0 eingegeben, ist die Drehgeberüberwachung nicht aktiv.** 

#### **7.17 R 20 Dezimalpunkt**

Hier wird eingestellt, an welche Stelle sich der Dezimalpunkt im Ist- und Sollwertfenster befinden soll.

 $0 = \text{ohne}$   $2 = 1/100 \text{ mm}$  $1 = 1/10$  mm  $3 = 1/1000$  mm

#### **4.18 R 27 Versatzmaß Positiv**

Hier wird das Maß einprogrammiert, das bei Betätigen eines Einganges zur Istposition addiert wird. (Eingangsfunktionscode 13)

#### **4.19 R 28 Versatzmaß Negativ**

Hier wird das Maß einprogrammiert, das bei Betätigen eines Einganges von der Istposition subtrahiert wird. (Eingangsfunktionscode 14).

#### **7.20 R 64 Richtungsumkehr/Handbedienteil**

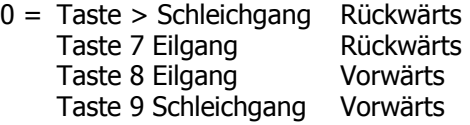

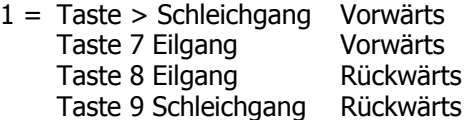

#### **7.21 R 70 Zeitverzögerung bei Relais 2,3,4**

Im Parameter **R70** kann eine Verzögerungszeit einprogrammiert werden. Die Ausgangsrelais 2,3,4 werden um die programmierte Zeit verzögert. In Parameter **R08/5** muss diese Option durch Wert 9 aktiviert werden.

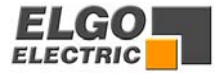

#### **7.22 R 71 Digitales Nachpositionieren**

Anwahl über **R71** 

Wert: 0.0 -> ausgeschaltet

Wert: 0.1 - 99999.9 sec. eingeschaltet

#### **Funktion:**

Parameter 71 ist ein Zeitparameter, in das Werte von 0,1 - 99999,9 Sekunden eingetragen werden kann. Die Funktion wird nur dann sinnvoll, wenn zugleich eine negative oder positive Zwangsschleife eingestellt wird. (**P8 = XXXXX3, oder P8 = XXXXX4)** 

Wird die Zielposition überfahren oder das Toleranzfenster verfehlt, wird mit der Differenz aus Sollwert und Istwert ein neuer Korrekturstop errechnet. Dies geschieht mit folgender Formel:

neuer Korrekturstop (P03) = alter Korrekturstop + Differenz (Istwert - Sollwert)

Wird bei erneutem Anfahren der Zielposition das Ziel, oder mindestens der Bereich des Toleranzfensters verfehlt, so wird die Fehlermeldung Err8 ausgegeben.

#### **7.23 R 80-84 Konfiguration der Eingänge**

Die Eingänge lassen sich frei Konfigurieren. Dies geschieht mit den Parametern 80 bis 84

Zuordnung:

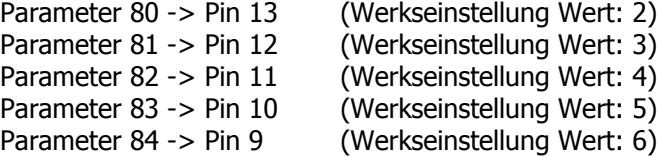

Die Funktionen sind definiert als:

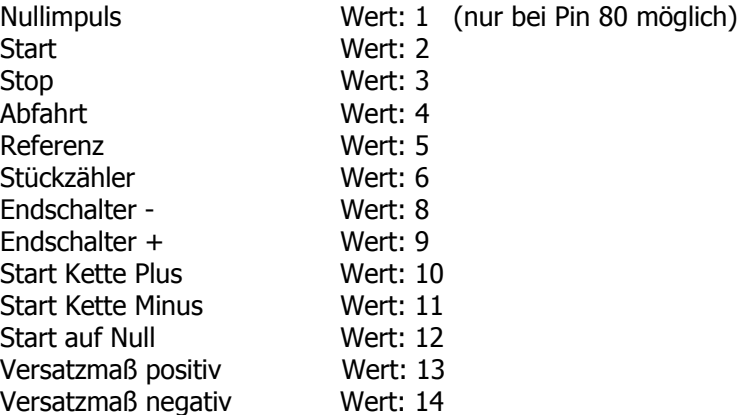

#### **Achtung:**

Der Stop-Eingang ist kabelbruchsicher; er muss aktiv sein, damit positioniert werden kann.

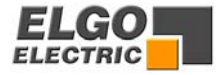

#### **7.24 R 86 Totmann Zone Richtung - (nur aktiv, wenn R88/5 = 2)**

Ab dem hier eingestellten Wert beim Rückwärts-Positionieren (Richtung Null) wird die Totmann-Funktion des Starteinganges aktiv (Starttaste auf Frontblende sollte über **P88/3 = 1** abgeschaltet sein.)

#### **7.25 R 87 Totmann Zone Richtung + (nur aktiv, wenn R88/5 = 2)**

Ab dem hier eingestellten Wert beim Vorwärts Positionieren (Richtung Plus) wird die Totmann-Funktion des Starteinganges bzw. der Starttaste aktiv.

#### **7.26 R 88 Systemparameter 3**

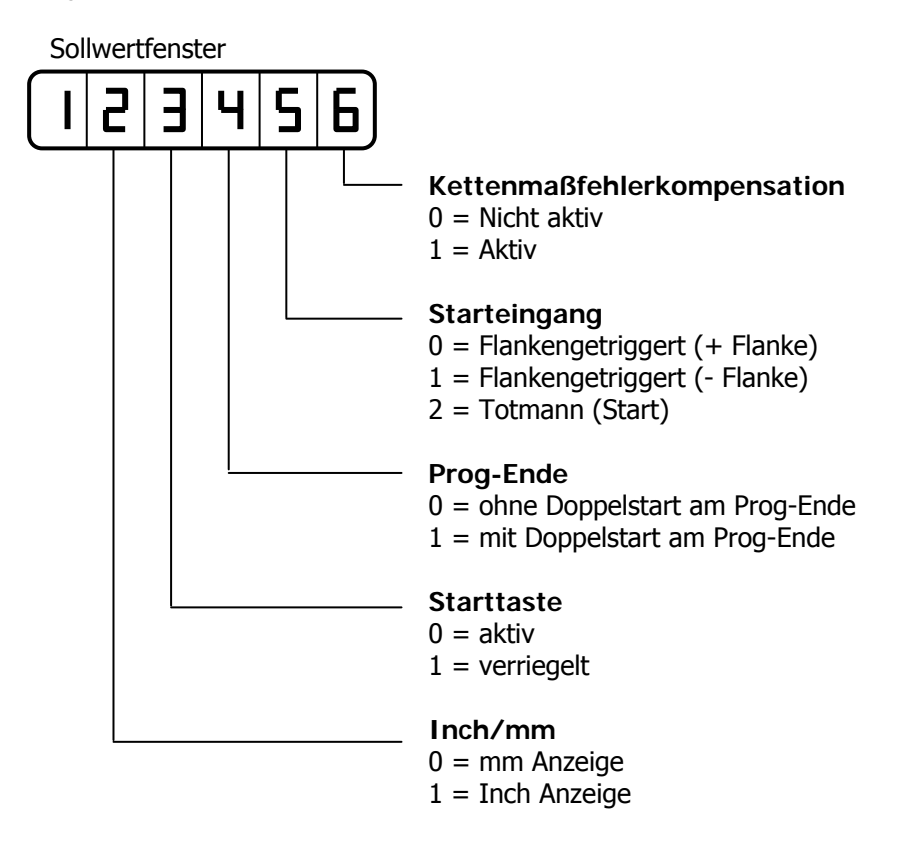

#### **7.27 R 98 Sicherheitscode**

Wird in diesem Register **250565** eingegeben, können alle Hintergrundregister verändert werden.

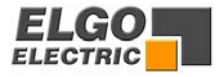

## <span id="page-18-0"></span>**8. Anschlüsse**

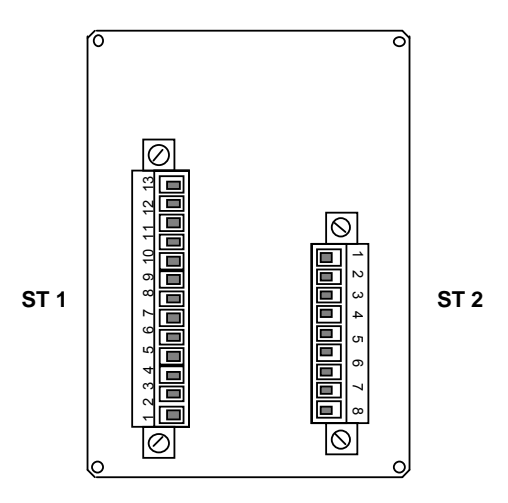

#### 13 poliger **Stecker ST1** Eingänge

Alle Eingänge sind Positiv-schaltend, d.h. aktiv bei Verbindung mit Bezugspotential + 24 V Pin 8

#### **PIN Funktion**

- 13 Start
- 12 Stop
- 11 Abfahrt
- 10 Referenz
- 9 Stückzahl
- 8 Bezugspotential + 24 V DC
- 7 Kanal B
- 6 Kanal A
- 5 Geberversorgung + 24 V DC
- 4 Geberversorgung 0 V
- 3 Erdung / Schirmung
- 2 Versorgung 24 VDC / 115 / 230 VAC
- 1 Versorgung 0 V

#### 8 poliger **Stecker ST2** Relaisausgänge

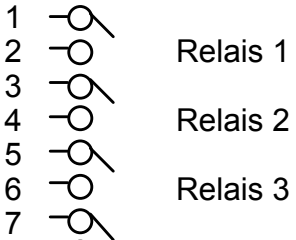

- 
- 
- 6 Relais 3
- Relais 4

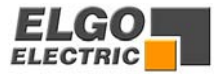

## <span id="page-19-0"></span>**9. Einbauhinweise**

Die Elektronik der ELGO-Geräte ist geräteintern nach dem neuesten Stand der Technik gegen elektrische Umwelt- / Störeinflüsse geschützt.

Um einen einwandfreien Betrieb der Steuerung zu gewährleisten, müssen folgende Maßnahmen zusätzlich extern ergriffen werden:

#### **Montageort:**

Das Gerät darf nicht neben Störquellen installiert werden, die starke induktive oder kapazitive Störungen bzw. hohe statische Elektrizität erzeugen

#### **Versorgungsspannung:**

Für die 230 VAC Versorgung eine Phase verwenden, die nicht von Motoren belegt ist.

#### **Leitungsverlegung:**

alle Niederspannungsleitungen grundsätzlich separat von Laststromleitungen (230V/380V) verlegen.

#### **Abschirmung:**

alle externen Signalleitungen müssen abgeschirmt verlegt werden:

- 1. Drehgeberleitungen
- 2. Leitung für Eingangssignale
- 3. Leitung für Ausgangssignale

Alle Schirme müssen zentral niederohmig mit Schutzerde verbunden werden (nur einseitig auf Geräteseite anschließen).

#### **Achtung :**

- 1. Das Bezugspotential darf nicht mit Schutzerde verbunden sein.
- 2. Die Abschirmungen dürfen nicht beidseitig auf Erde gelegt sein.

#### **Entstörmaßnahmen**:

Sollten trotz Einhaltung aller oben beschriebene Punkte Störungen auftreten muss wie folgt vorgegangen werden:

- 1. Anbringen von RC-Gliedern über Schützspulen von AC-Schützen (z.B. 0,1 μF/100 Ω).
- 2. Anbringen von Freilaufdioden über DC Induktivitäten
- 3. Anbringen von RC-Gliedern über den einzelnen Motorphasen und über der Motorbremse (Klemmenkasten des Motors).

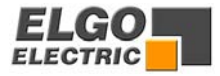

## <span id="page-20-0"></span>**10. Nur für Servicezwecke**

**Service Register 99 (nur aktiv, wenn P98 = Sicherheitscode eingegeben worden ist)**

**Taste 0 Werkseinstellung Parameter laden**

**Taste 6 Monitoring** 

 **Zustandsanzeige Eingänge/Ausgänge** 

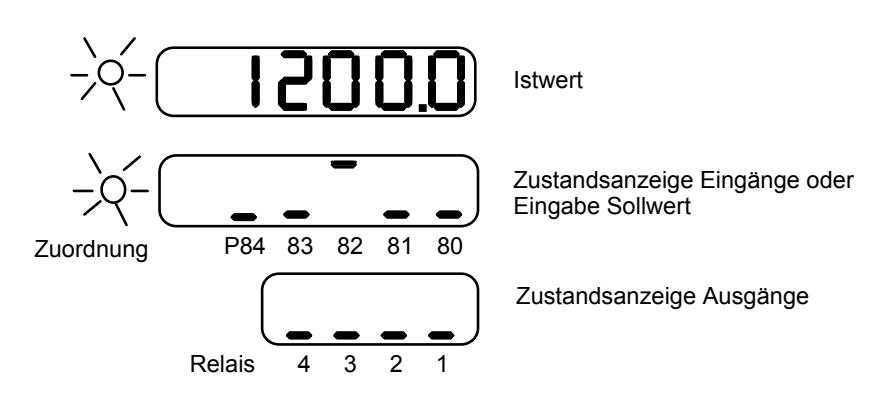

#### **Funktion beenden mit Taste "C"**

Um Ausgänge zu testen

- 1. Sollwert eingeben
- 2. Starttaste betätigen (Zustandsanzeige Ein/Ausgänge erscheint)

3. Nach Position erreicht kann direkt ein neuer Sollwert über

Taste 0-9 eingegeben werden.

#### **Taste 7 SN/SV/V-Nr. werden angezeigt**

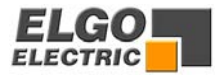

## <span id="page-21-0"></span>**11. Typenschlüssel P9521**

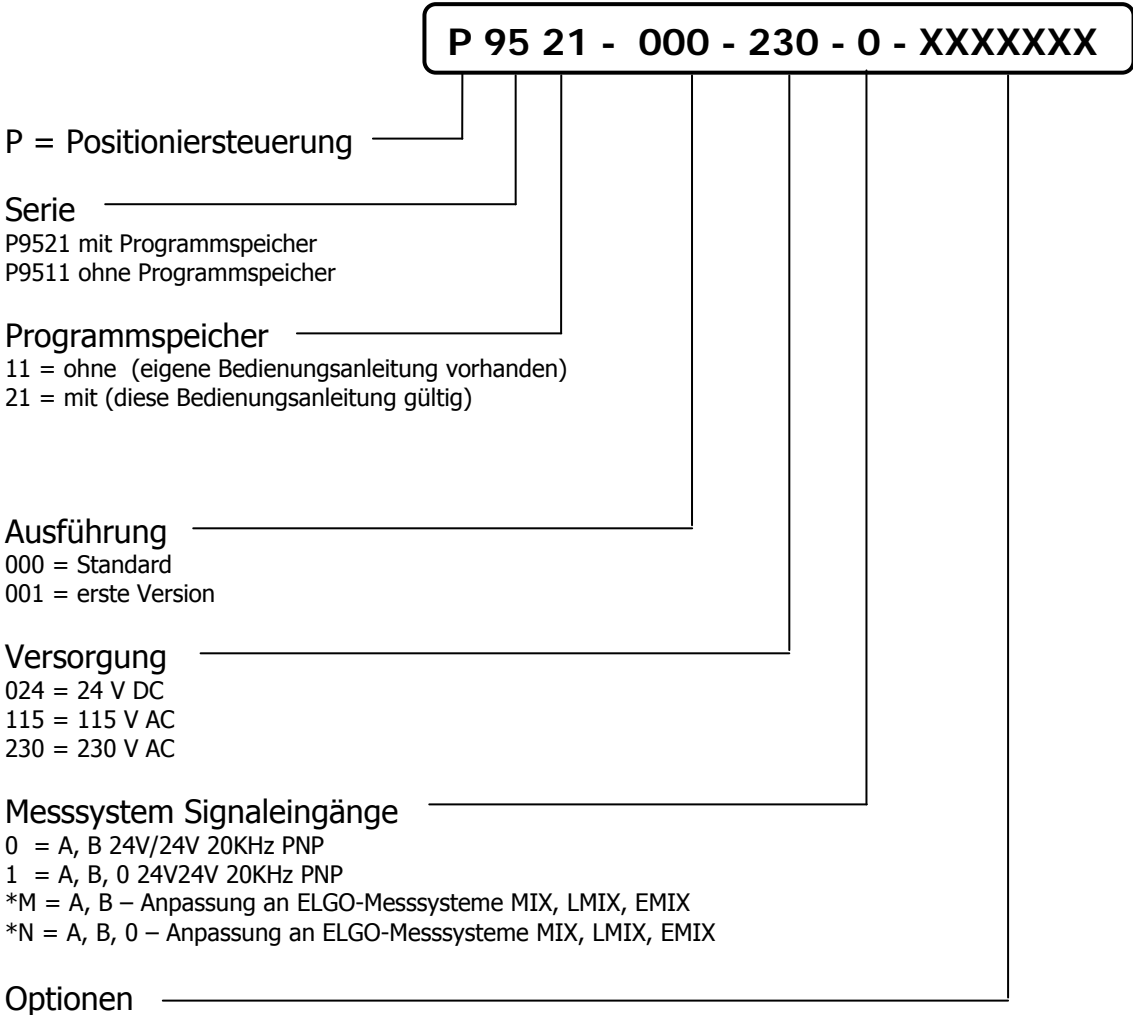

EN = Eingänge inkl. Nullimpuls negative Logik (NPN)

\*in Vorbereitung

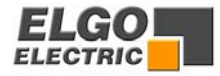

## <span id="page-22-0"></span>**12. Technische Daten**

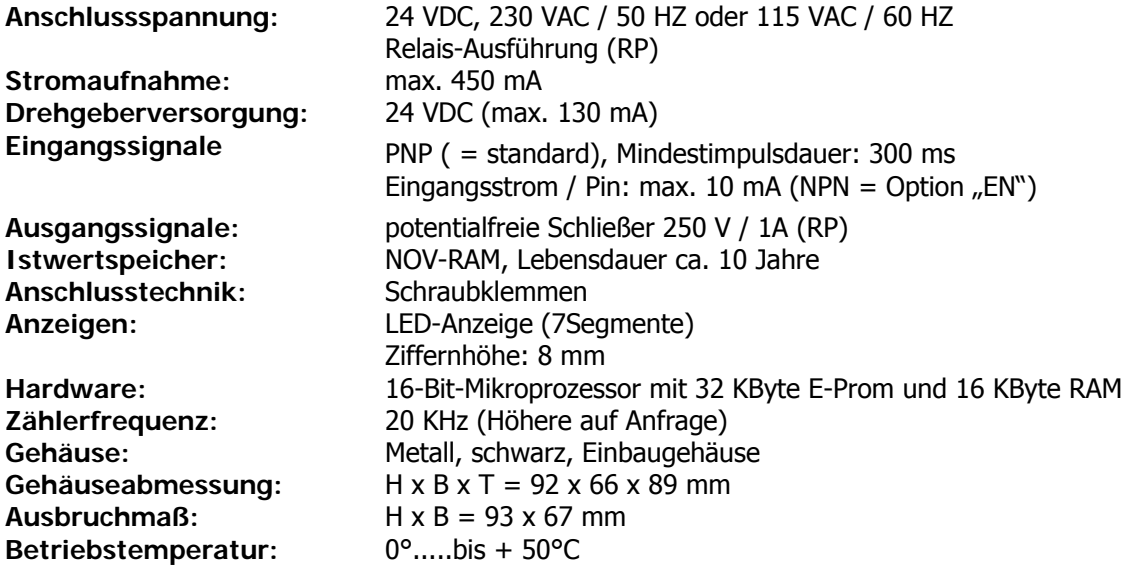

## **13. Haftungsausschluss/Garantie**

Wir haben den Inhalt dieser Bedienungsanleitung sorgfältig, nach bestem Wissen und Gewissen auf Übereinstimmung mit der beschriebenen Hard- und Software geprüft. Dennoch können Fehler, Irrtümer oder Abweichungen nicht ausgeschlossen werden, so dass wir für die vollständige Übereinstimmung keine Gewähr übernehmen. Notwendige Korrekturen sind in den nachfolgenden Auflagen enthalten. Für Anregungen und Verbesserungsvorschläge sind wir überaus dankbar. Nachdruck, Vervielfältigung und Übersetzung, auch auszugsweise, sind nur durch schriftliche Genehmigung der Firma ELGO Electric GmbH gestattet. Die Firma ELGO Electric GmbH ist ständig bestrebt ihre Produkte zu verbessern, deshalb behält sie sich das Recht auf technische Änderungen ohne jegliche Ankündigung vor.

Für eventuelle Fehler oder Irrtümer übernimmt ELGO-Electric keine Haftung.

Die Garantiezeit beläuft sich auf 1 Kalenderjahr ab Lieferdatum und erstreckt sich auf das gelieferte Gerät mit allen Teilen. Sie wird in der Form geleistet, dass Defekte an Geräten/Bauteilen, die nachweislich trotz sachgemäßer Behandlung und Beachtung der Bedienungsanleitung, aufgrund von Fabrikations- und/oder Materialfehlern entstanden sind, nach unserer Wahl kostenlos ausgetauscht oder repariert werden.

Nachweislich nicht von ELGO-Electric GmbH verursachte Schäden aufgrund unsachgemäßer Behandlung wie z.B. Anlegen von falscher Spannung, Eindringen von Flüssigkeiten ins Geräteinnere, Gewalteinwirkung, Zerkratzen der Gerätefront, chemische Einflüsse usw. sind von jeglicher Garantieleistung ausgeschlossen!

Änderungen vorbehalten, **©** ELGO-Electric GmbH 2006

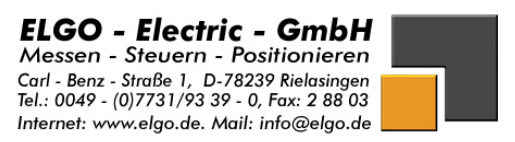